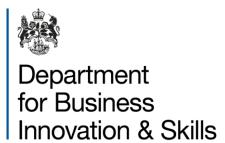

# Open licence goods list

Applicant guidance

### Overview

The details of the goods you are proposing to trade must be provided on OIEL and OITCL application types. Please note that while other application types may also require a similar goods list to be filled out, this guidance only applies to open licences.

This guidance shows what is required from an exporter to complete the goods list ('Description of Goods') with suitable information about the proposed exports.

## Contents

| Overview                          | 2 |
|-----------------------------------|---|
| Contents                          | 3 |
| Quick guide                       | 4 |
| Adding and Removing Goods Items   |   |
| Entering a 'Description of Goods' | 6 |

### Quick guide

The following lists an overview of how to complete the goods list for OIEL and OITCL applications. The steps are explained in more detail in the following sections.

- 1. Enter a clear and precise description of goods and the relevant control entries as a comma-separated list (e.g. "ML10a, PL5017, 5A002a1a") in the provided textboxes for each item in the goods list.
- 2. To add a new item to the goods list enter the required number of items in the provided 'Add new items' textbox and click the 'Add Goods Items' link. The details of at least one goods item must be provided.
- 3. An item may also be copied from another application by searching for it via the 'Search For Goods Entered in Other Applications or Enquiries' link.

### Adding and Removing Goods Items

The details of the goods you are proposing to trade must be provided in the Export Goods List. A description of goods and the relevant control entries must be given for each goods item (see next page for guidance). All goods entered will be listed on the goods recipient screen as going to all countries.

**Note**: that in legacy applications it was possible to select which goods item went to which goods recipient. When viewing such an application, an 'Item Destination' link will appear on the left hand side menu to view these links.

To add a goods item enter the required number of new items in the 'Add new items' textbox and click the 'Add Goods Item' link. The details of at least one goods item must be provided. Alternatively a goods item may be copied from another application by searching for it via the 'Search For Goods Entered in Other Applications or Enquiries' link.

To remove a single goods item click the bin icon in the 'Actions' column of the goods item to remove. To remove multiple goods items at once, tick the box in the 'Actions' column or use the 'Select All'/De-select All' links. Click 'Remove Selected' to remove the goods items that have been selected.

Remove any empty goods items using the 'Remove Empty Lines' link.

A warning will appear if more than 20 goods items have been added, as processing time may be impacted.

Note: A spell checker is available

**Export Goods List** Please provide details of the goods you are proposing to trade. Please make sure you have read the guidance before filling out this Click to copy a goods item from Enter the items to be traded in th icence(s) for these items before you may search for them by clicking on 'Search For Goods Ent another application. dd additional goods lines by entering the required number of lines and clicking on 'Add Goods I Click the bin icon to remove a Search For Goods Entered in Other Applications or Enquiries single goods line. \*Description of Goods \*Relevant Control Entries Actions Description of goods 1 ML3a, ML3b Description of goods 2 **- 1** Enter the required number of new items and click this link to add blank items. Add 1 new items. Add Goods Items Select All De-select All Remove Selected Remove Empty Lines

To remove multiple items check the box next to each item to remove or use the '(De-)Select All' links. Click the 'Remove Selected' link to remove the checked items

### Entering a Description of Goods

#### **Description of Goods:**

Enter a description of goods in the 'Description of Goods' textbox. The 'Description of Goods' should be sufficiently clear and precise that it suitably describes the goods to be exported, and presents those processing the application, and subsequently examining any exports, with a clear understanding of the range of goods to be covered by the licence.

When drafting a goods description for an Open licence there is a balance between:

- a. having a description that is too broad and open, thus potentially making it problematic to issue; and
- having a description that is too specific, thus likely to quickly render the licence obsolete if, for example, product lines are superseded or orders amended.

Therefore goods description on an Open licence should be drafted in such a way as to give as much flexibility for all future exports over the duration of the licence, without seeking it to cover goods that are not actually going to be exported.

#### Points to consider when drafting a goods description:

1. Don't describe goods too specifically if the description might change in the future (e.g. part numbers or specific model numbers);

<u>Poor Description:</u> Model 2451 Radar (P/N 1233-3) Alternative Description: 2400 series Acme Radar

<u>Poor Descriptions:</u> • 4-12 x 30 Acme weapon sights <u>Alternative Descriptions:</u> Acme telescopic day sights <u>OR</u> Optical telescopic day sights, not specially designed for military use

Don't use vague undefined terms, as this will delay the processing of the
application while we seek clarification; Consider using a general description
that suitably describes a product series or list of components, rather than
itemising them all individually;

Poor Description: Parts for APC

<u>Alternative Description:</u> Components specially designed or modified for the transmission of the Delta6 Armoured Personnel Carrier (APC)

Poor Description: Wireless devices

Alternative Description: Acme X-press Wireless Modems

Poor Description: Technology

<u>Alternative Description:</u> Technology for the development of military night vision goggles

3. Don't forget to include components, accessories, software and technology, if they are also to be exported in support of the main item (and where these additional items are themselves controlled), and don't use vague non-defined terms such as 'spares', 'accessories' or 'consumable parts';

Poor Description: Acme Manpack Radio

<u>Alternative Descriptions:</u> Acme Manpack Radio and specially designed components therefor; Technology and software for the use of above

<u>Poor Description</u>: Spares and tools for ZF military utility vehicle <u>Alternative Descriptions</u>: Components specially designed or modified for the ZF military utility vehicle; Tools for the above vehicle as specified by PL5017 of the ECO 2008 4. Consider using a general description that fully describes a product series or list of components, rather than itemising them all individually;

<u>Poor Description:</u> Components for KA7 rifle as follows: Pin, Spring, Housing Catch, button hinge, barrel, trigger, butt, dowel, spacer, (...and so on). Alternative Description: Components specially designed for KA7 rifle

<u>Poor Description:</u> Model 514 Lathe, Model 524 Lathe, Model 534 Lathe, Model 597 Lathe, Model 601 Lathe, Model 611 Lathe, (...and so on) <u>Alternative Description:</u> 500 and 600 series Acme Lathes

5. If there are no general model numbers or series to identify the goods and very open descriptions are to be used, use the control list classification entry to allow a wide range of products from a defined section of the controls;

**Poor Description:** Military Generators

<u>Alternative Description:</u> Ground support generators as specified by ML10f of the ECO 2008

Poor Description: Routers with encryption

<u>Alternative Description:</u> Routers as specified by 5A002a1a of Annex I to EU Dual-Use Regulation

Poor Description: Lasers

<u>Alternative Descriptions:</u> Semiconductor Lasers as specified by entry 6A005d of Annex I to EU Dual-use Regulation <u>OR</u> Military lasers as specified by ML19 of the ECO 2008

6. If the equipment/components to be exported are intended to be installed in a larger system and these items are not all controlled under the control list classification entry of the larger system, please make sure the goods description clearly identifies the range of items and possibly where they are controlled. An explanation could also be included in the Further Details section of the application form;

<u>Poor Description:</u> Components for an aircraft POD <u>Alternative Description:</u> Cameras as specified by ML15 and laser range finders as specified by ML5, of the ECO 2008, for ACME aircraft PODs

#### Poor Description:

Components and equipment to be installed on a Type Z Frigate <u>Alternative Descriptions:</u> Components and equipment specially designed or modified for the Type Z Frigate, as specified by ML9a; Components specially designed for the following systems/equipment of the Type Z Frigate: Naval engine; navigation equipment; naval gun; radar; communication system; missile countermeasures system.

<u>Poor Description:</u> Components, associated equipment, software and technology for military aircraft

<u>Alternative Descriptions</u>: Components and equipment specially designed for the YA7 Transport Aircraft as specified by ML10a of the ECO 2008; Military aero-engines and specially designed components therefor, for the above aircraft; Navigation equipment for the above aircraft, Associated equipment for the above aircraft, as specified by ML10f, ML10g and PL5017; Software for the operation of the above equipment; Technology for the use of the above.

#### **Relevant Control Entries:**

Enter the control list classification entries ("ratings") which best specify the goods described in the line item as a comma-separated list (e.g. "ML10a, PL5017, 5A002a1a") in the provided 'Relevant Control Entries' textbox. The Strategic Export Control Lists are published on the export control pages of the direct.gov website. Understanding which control entries describe your goods is important to us as it helps you to know what technical specifications we expect to see (for example, this may be design intent or relevant technical parameters) in support of the application.